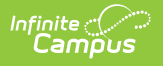

# **School Master**

Last Modified on 10/21/2024 8:20 am CDT

#### **Human Resources will no longer be available after June 30th, 2025. For more information, visit the Human Resources and Staff Evaluation [Deprecation](http://kb.infinitecampus.com/help/human-resources-and-staff-evaluation-deprecation-faq) FAQ .**

Tool Search: School Master

The School Master tool stores school-level business administration information for use within the Human Resources application. Some information on this tool is automatically provided by Campus.

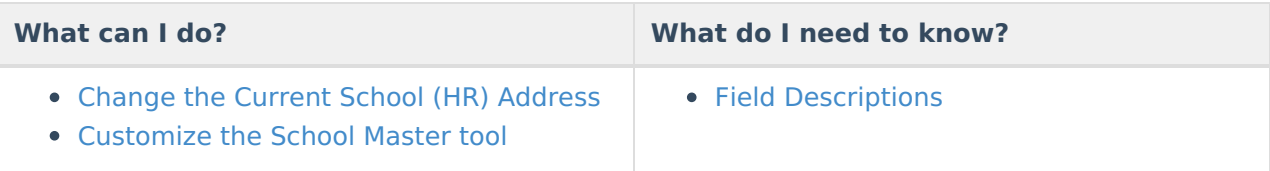

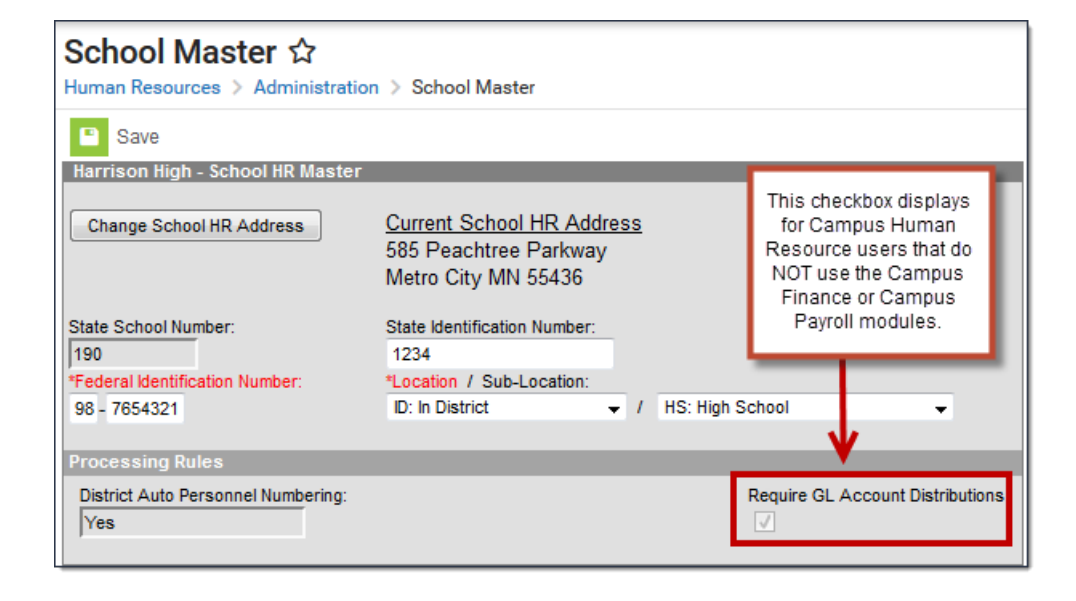

## **Field Descriptions**

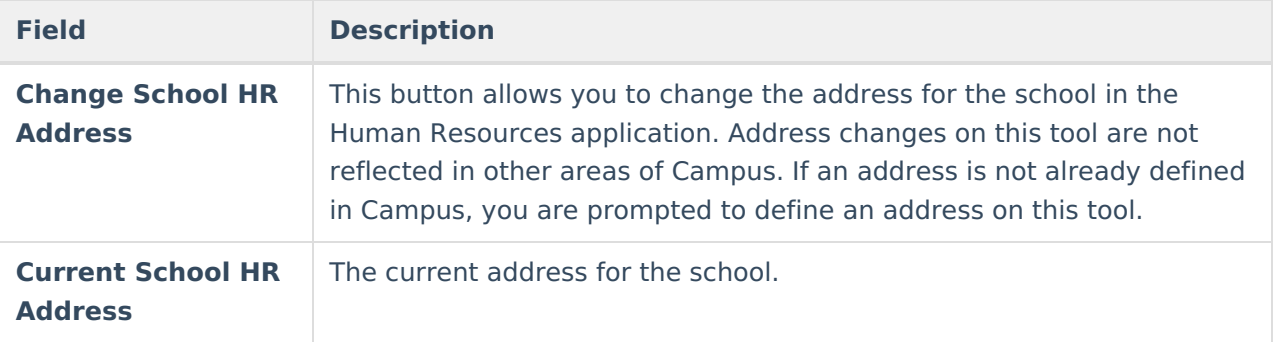

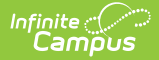

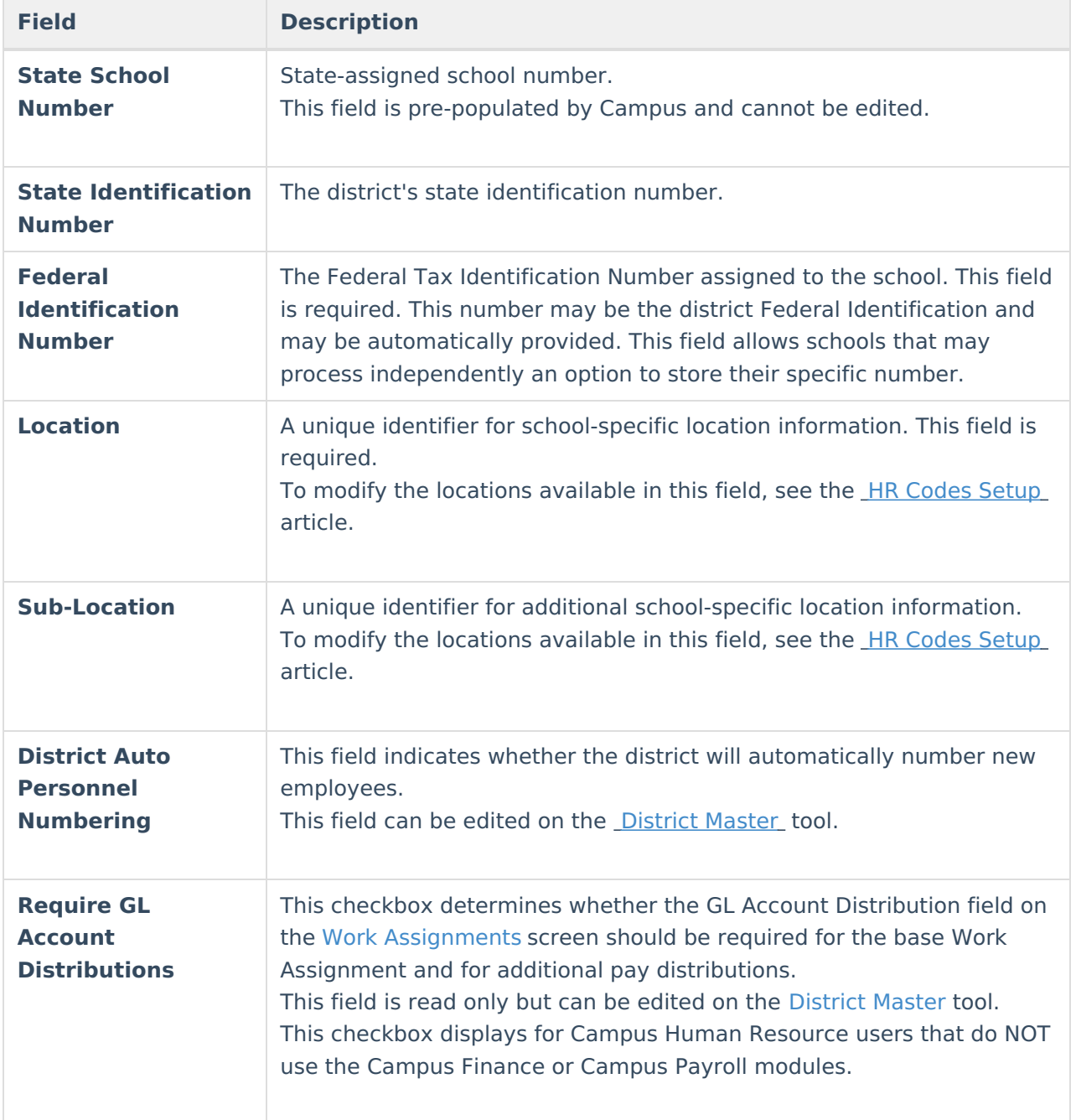

### **Change the Current School (HR) Address**

The school address may be automatically provided by Campus. You can change the address if it needs to be different for HR/Payroll purposes.

Address changes on this tool are not reflected in other areas of Campus.

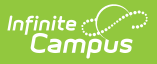

To change the current school address, complete the following steps.

1. Click the **Change School HR Address** button. **Result**

The Add Address dialog appears.

2. Enter the updated address and click the **Change Address** button. **Result**

The updated address immediately displays on the School Master tool.

## **Customize the School Master tool**

To help meet your requirements, Campus allows you to add your own custom User Fields to this tool. For step-by-step instructions on adding User Fields, see the User Fields [Setup](https://kb.infinitecampus.com/help/user-fields-setup-hr) (HR) article.